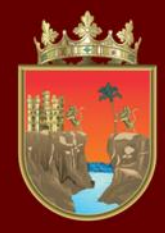

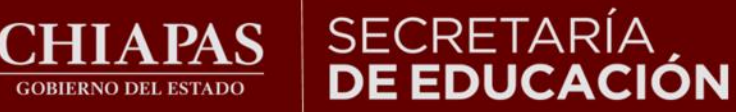

## **VALORACIÓN DIAGNÓSTICA INICIAL CICLO ESCOLAR 2023-2024**

## **TUTORIAL DE PRIMARIA EN LÍNEA**

**¡Bienvenidos!**

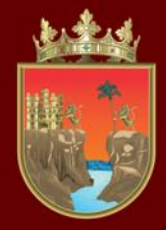

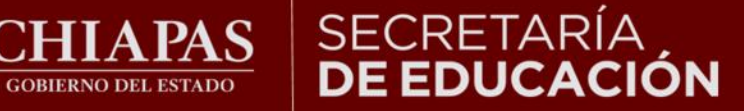

#### **INSTITUTO ESTATAL** DE EVALUACIÓN E INNOVACIÓN EDUCATIVA

**La Valoración Diagnóstica tiene la finalidad de identificar las áreas de oportunidad para el reforzamiento académico de las niñas, niños, adolescentes y jóvenes para alcanzar los aprendizajes significativos de su grado escolar en toda la geografía chiapaneca, facilitando a los docentes el desarrollo de su planeación didáctica y la comunicación efectiva con los padres de familia para mejorar el desempeño académico de sus estudiantes.**

**Señores padres de familia, maestras y maestros, con el siguiente tutorial les orientaremos en la forma de aplicar la Valoración Diagnóstica en línea.**

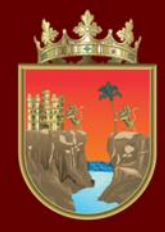

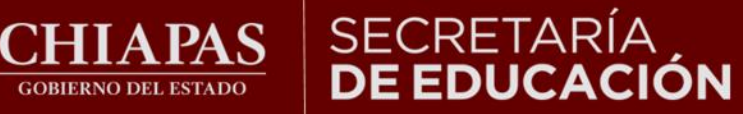

**INSTITUTO ESTATAL DE EVALUACIÓN** E INNOVACIÓN EDUCATIVA

## **Fechas de aplicación:**  02 al 30 de septiembre del 2023

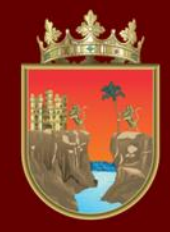

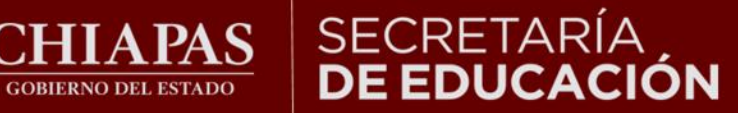

**INSTITUTO ESTATAL DE EVALUACIÓN** E INNOVACIÓN EDUCATIVA

**Puede ingresar en todo tipo de computadora, tableta o celular, así como en cualquiera de los siguientes navegadores:**

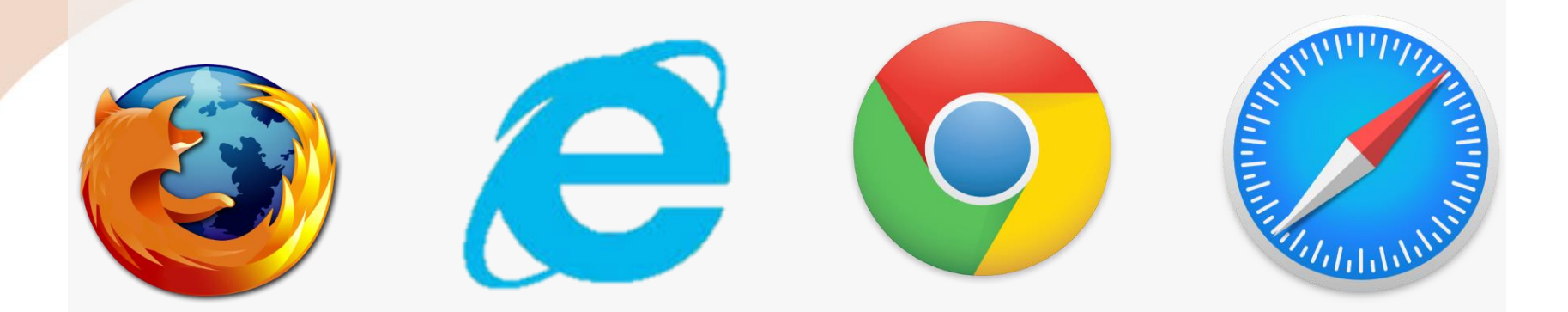

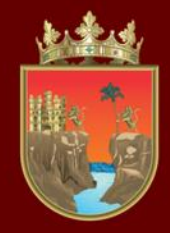

**CORIERNO DEL ESTAD** 

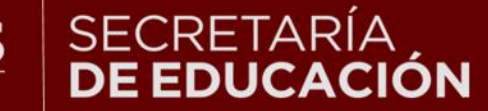

E INNOVACIÓN EDUCATIVA

## **INDICACIONES GENERALES**

1.- No existe un límite de tiempo para resolver el Diagnóstico.

2.- En caso de perder su conexión a internet podrá ingresar nuevamente.

3.- La plataforma automáticamente guardará el avance, aun cuando no se termine.

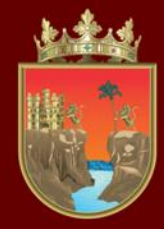

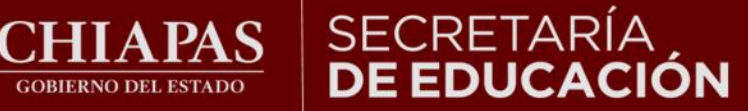

## **Ingresar a la liga:**

## http://diagnostico.educacionchiapas.gob.mx/login

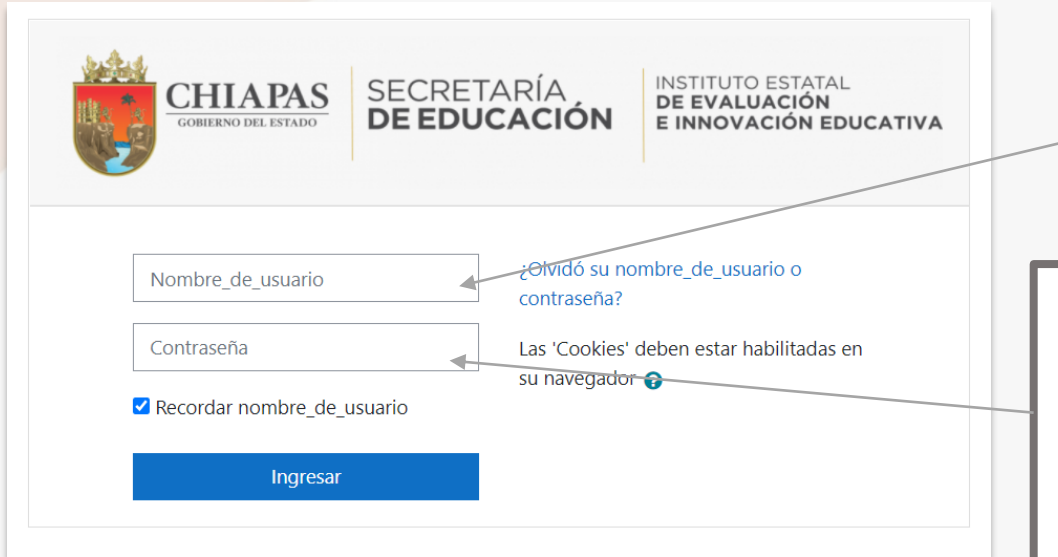

**GOBIERNO DEL ESTADO** 

**Debe escribir en minúsculas la CURP del estudiante en el recuadro de nombre de usuario.** 

**La contraseña son las primeras 4 letras (minúsculas) y 6 números de la CURP, escribiéndola de la siguiente forma:** zemj010628

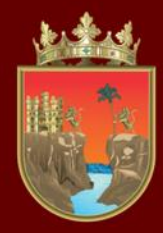

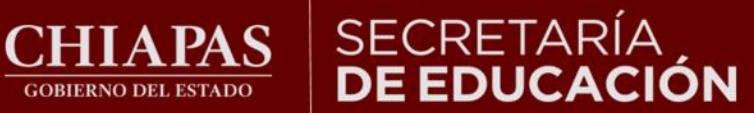

## INSTITUTO ESTATAL<br>**DE EVALUACIÓN<br>E INNOVACIÓN EDUCATIVA**

## **Al ingresar a la página observará lo siguiente:**

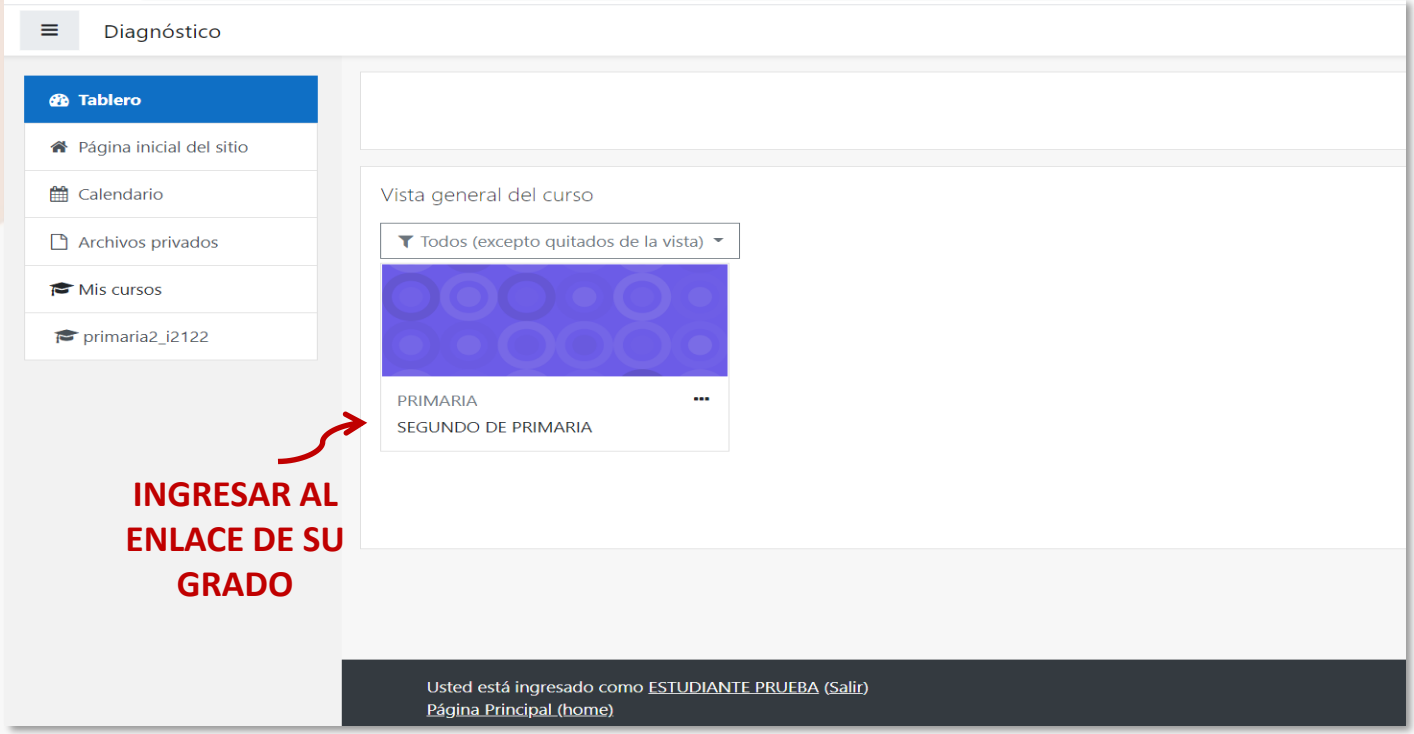

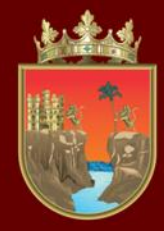

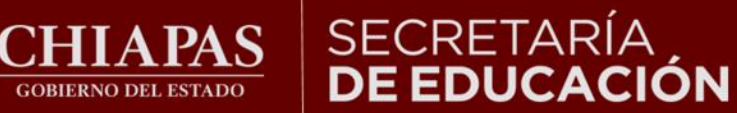

## **Observará lo siguiente:**

## SEGUNDO DE PRIMARIA

Tablero / Cursos / DIAGNOSTICO / DIAGNÓSTICO 2021-2022 / PRIMARIA / primaria2\_j2122

**GOBIERNO DEL ESTADO** 

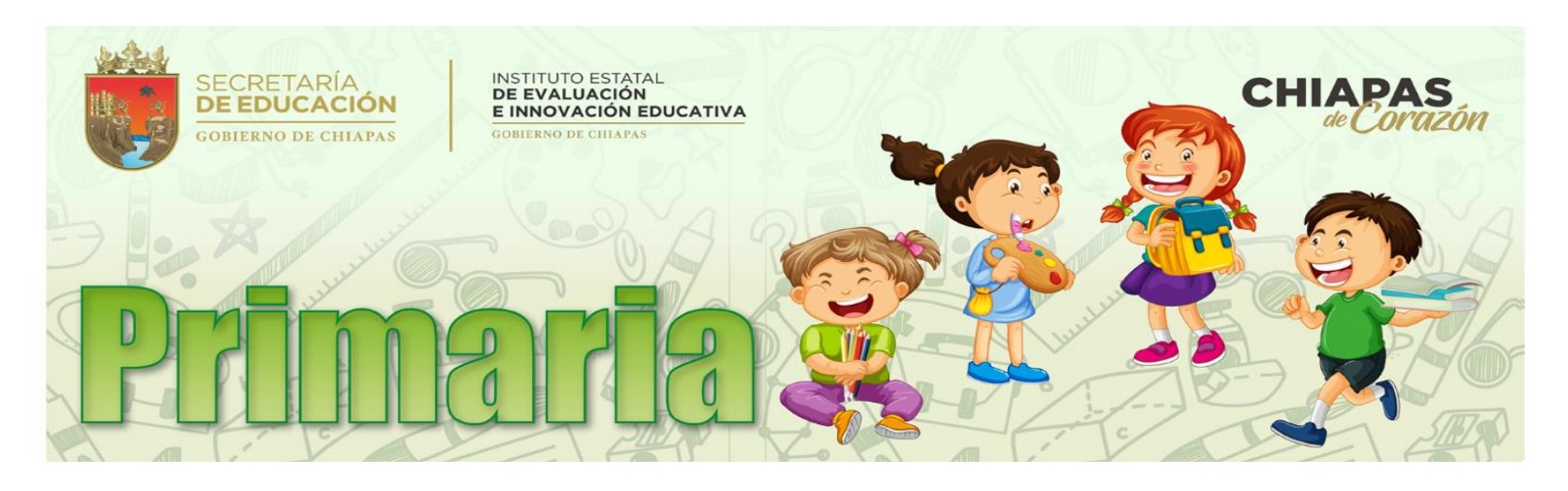

**Entrar al diagnóstico inicial ENTRAR AQUÍ** 

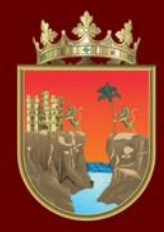

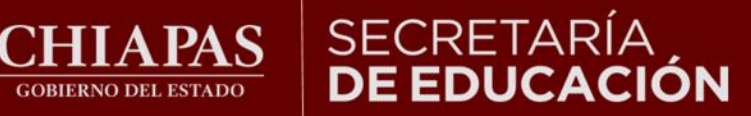

### INSTITUTO ESTATAL<br>**DE EVALUACIÓN** E INNOVACIÓN EDUCATIVA

### **Al dar un clic en el diagnóstico observará la siguiente ventana:**

Este examen está abierto 02 de septiembre de 2023

el Miércoles, 09 de Septiembre de 2020 30 de septiembre de 2023 Este examen se cerrará

Método de calificación: Calificación más alta

**Botón de inicio para comenzar** 

Comenzar el examen ya

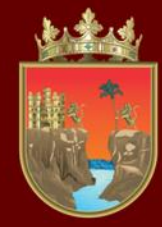

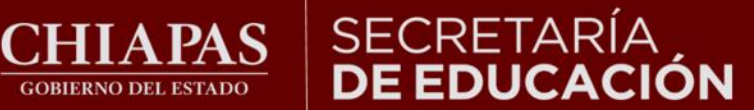

**Esta ventana le permitirá ver la pregunta y sus posibles respuestas, así como el avance que lleva en la resolución de los reactivos:**

**GOBIERNO DEL ESTADO** 

**Total de reactivos a resolver, en cada avance de pregunta el cuadro cambiará a color gris.**

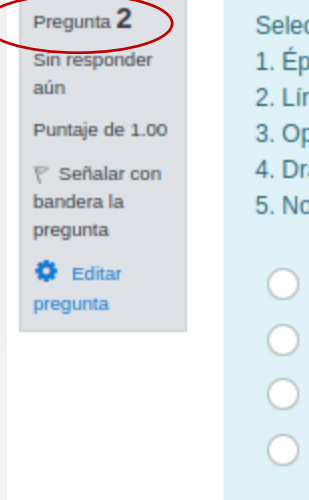

cciona los tres principales géneros de la poesía. ico ico perístico amático welistico  $a. 1, 2, 4$  $b. 2, 3, 4$  $c. 2.4.5$ 

 $d. 1, 2, 3$ 

Navegación dentro del examen

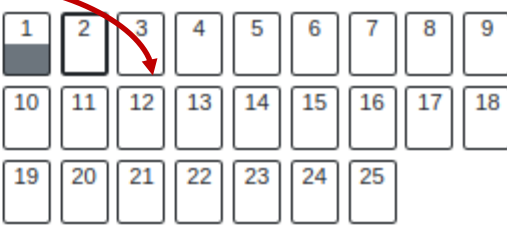

Terminar intento ...

Nueva vista previa

Página anterior

Página siguiente

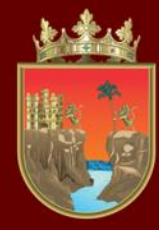

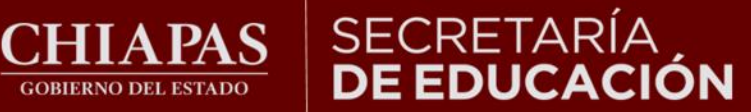

### **Al resolver la primera pregunta, deberá pasar a la siguiente.**

**GOBIERNO DEL ESTADO** 

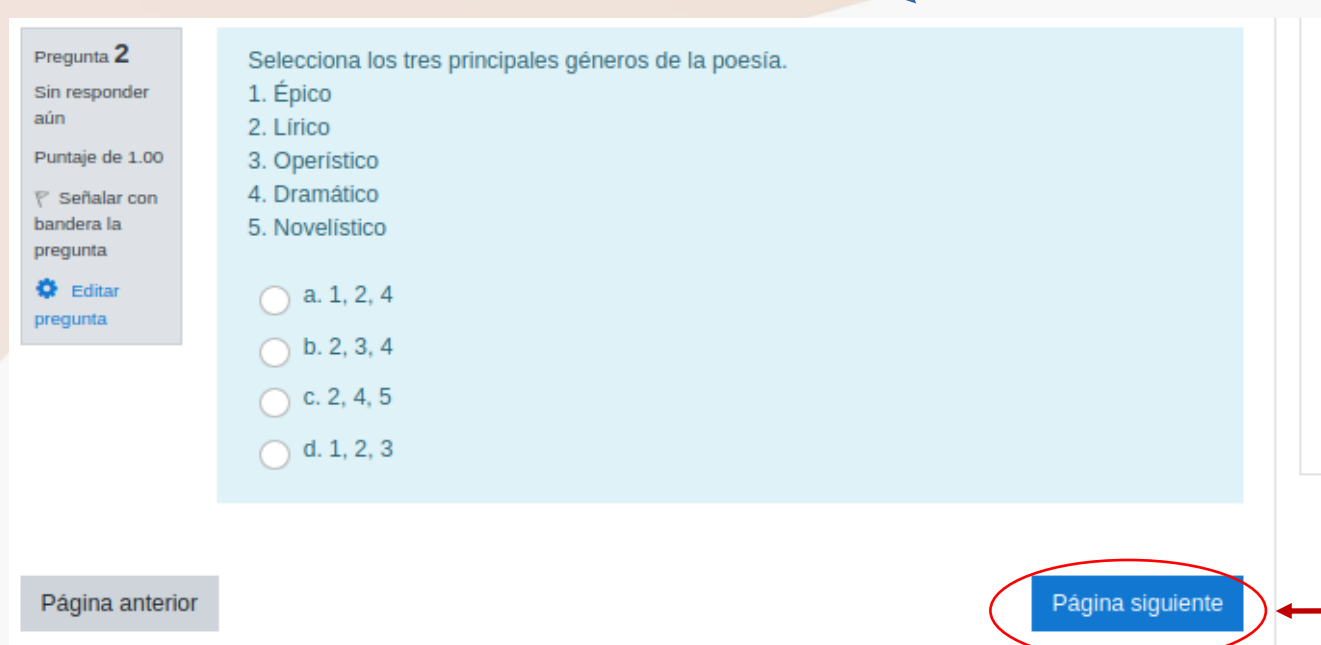

Navegación dentro del examen

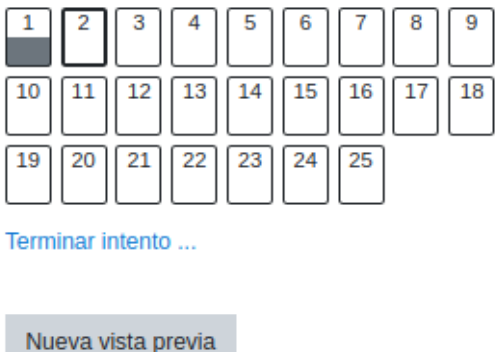

**Dar clic en el botón para continuar con la siguiente pregunta.**

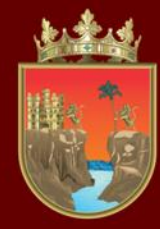

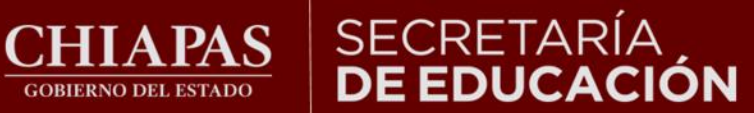

8

17

16

25

9

18

## **Al llegar a la última pregunta, seleccione su respuesta, después dar clic en el botón "Terminar intento".**

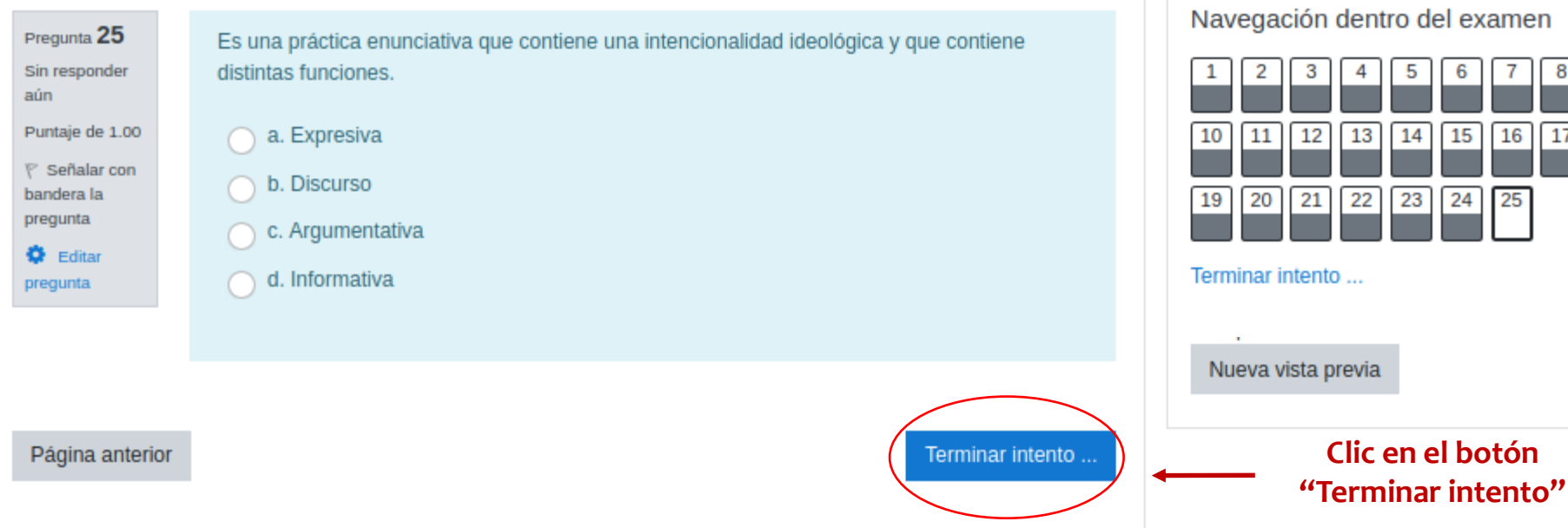

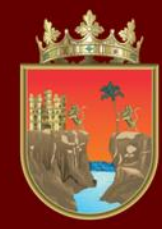

## SECRETARÍA<br>**DE EDUCACIÓN**

## INSTITUTO ESTATAL<br>**DE EVALUACIÓN<br>E INNOVACIÓN EDUCATIVA**

Navegación dentro del examen

**Se muestra un resumen de las preguntas. Los cuadros en color gris indican que fueron respondidas.**

## **En la siguiente página observará:**

**CHIAPAS GOBIERNO DEL ESTADO** 

#### Resumen del intento

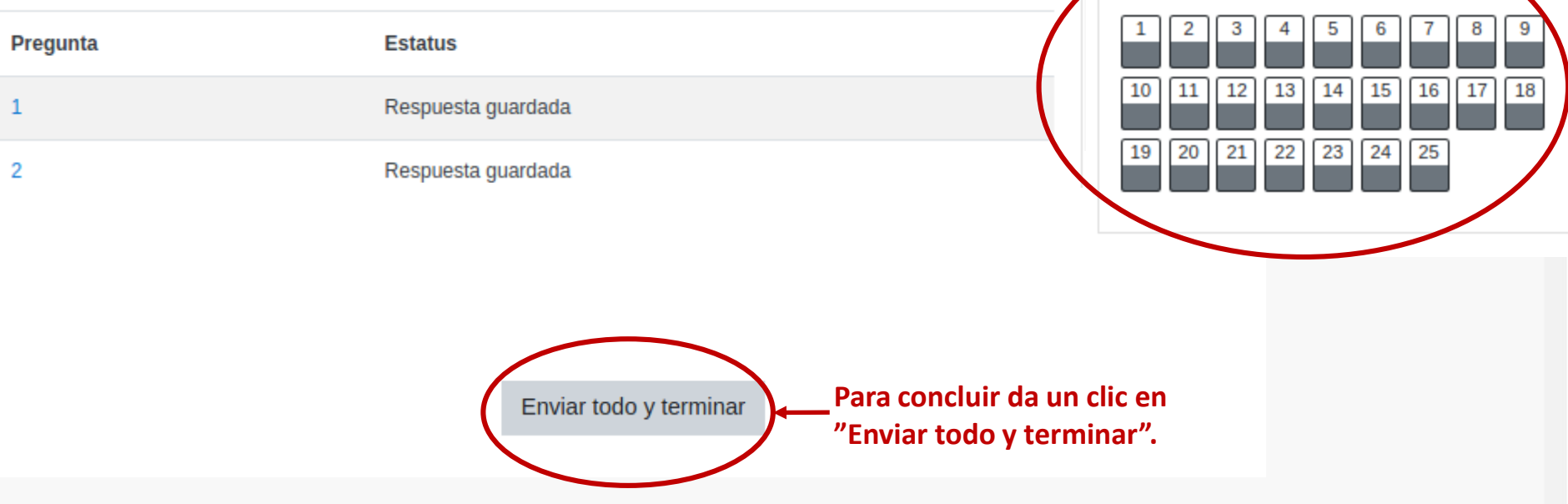

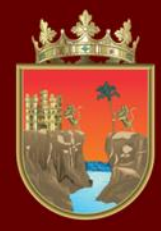

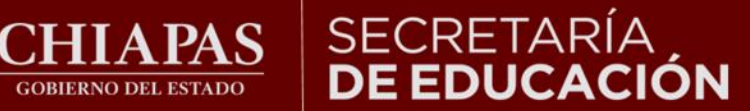

### INSTITUTO ESTATAL<br>**DE EVALUACIÓN** E INNOVACIÓN EDUCATIVA

### **Una vez que hayas respondido todo el instrumento podrás ver tu puntaje en la sección de calificaciones.**

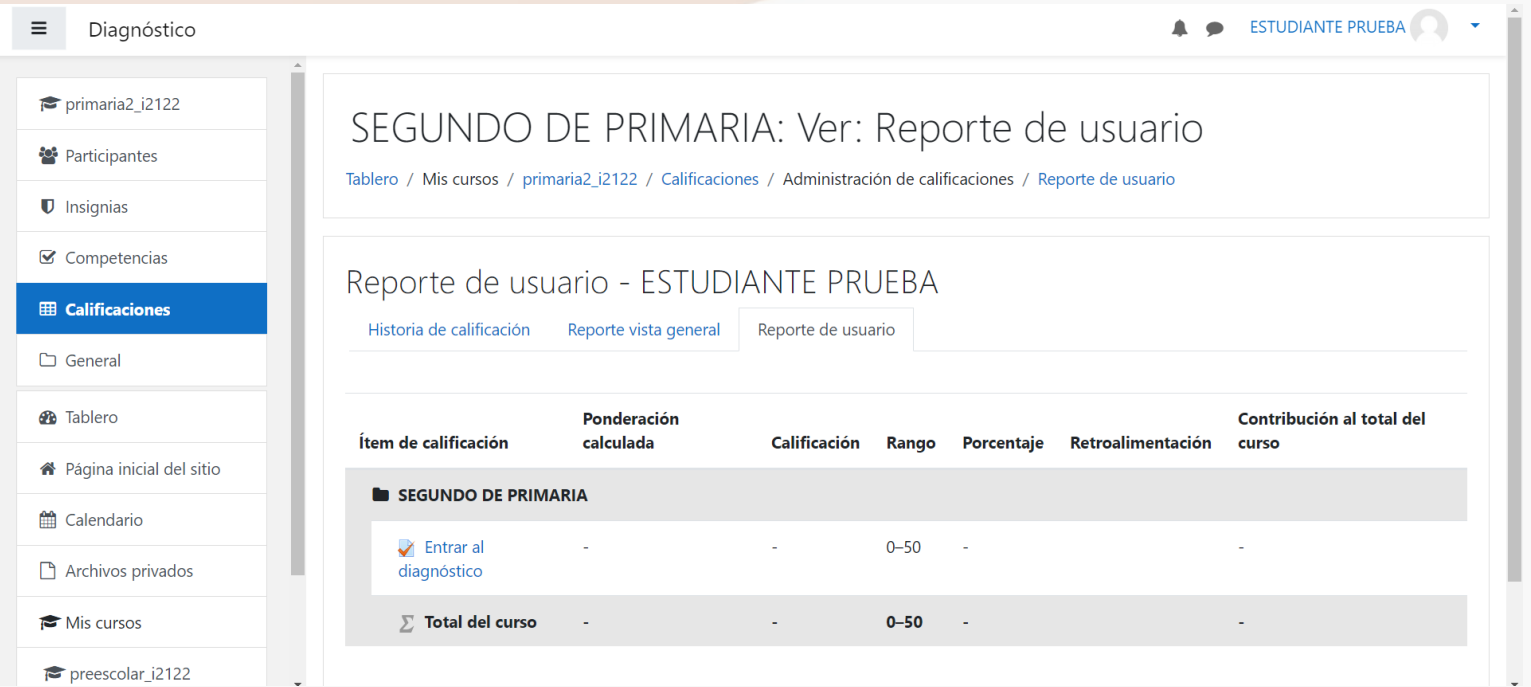

LOS RESULTADOS CUALITATIVOS SOBRE SU NIVEL DE DESEMPEÑO PODRÁ CONSULTARLOS CON SU CURP DIRECTAMENTE EN LA LIGA http://diagnostico.ineval.mx/ineval\_resultados/

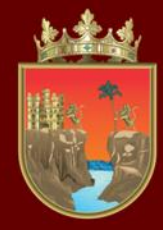

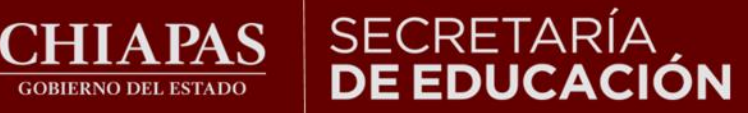

## **Finalmente para salir de la plataforma cierre la sesión.**

**GOBIERNO DEL ESTADO** 

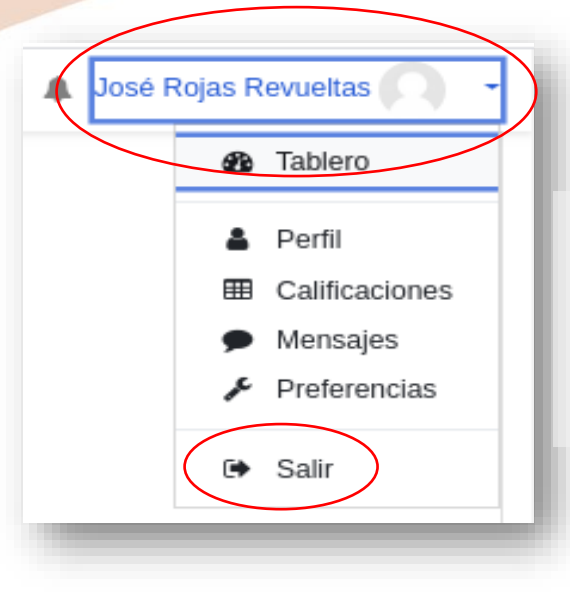

**Para finalizar, diríjase a la esquina superior derecha al lado del nombre, dar clic en el triángulo hacia abajo y seleccione salir.** 

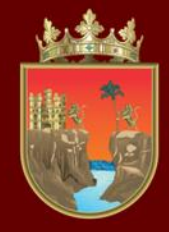

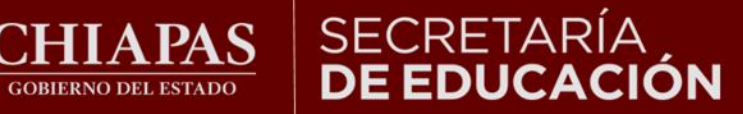

**INSTITUTO ESTATAL DE EVALUACIÓN** E INNOVACIÓN EDUCATIVA

**Derivado de la implementación del Marco Curricular Común en Educación Básica, no se aplicará en el 1er. grado de primaria la Valoración Diagnóstica Inicial ciclo 2023-2024**

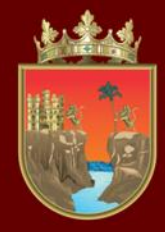

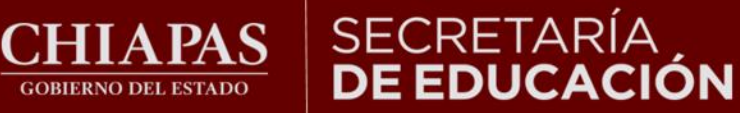

**INSTITUTO ESTATAL DE EVALUACIÓN** E INNOVACIÓN EDUCATIVA

# ¡Gracias por participar!